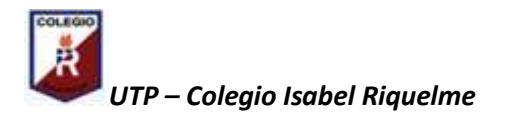

## **GUÍA DIGITAL N° 4 TAREA.**

**Asignatura:** Tecnología **Curso:** 3°A **Docente:** Verónica Gracia Tapia **Semana:** 04/08 de mayo **Contacto:** veronica.gracia@colegio-isabelriquelme.cl **Objetivo de la clase:** Crear un texto en un tamañode hoja,fuente, tamaño de fuente determinado. Luego cambiar formato , fuente, tamaño, insetar imagen y guardar documento **Actividad:** Crear texto en Word y realizar cambios de formato.

## **Crear texto en Word y realizar cambios de formato. Seguir instrucciones de la Guía de Aprendizaje para realizar la tarea.**

## **EJEMPLO**

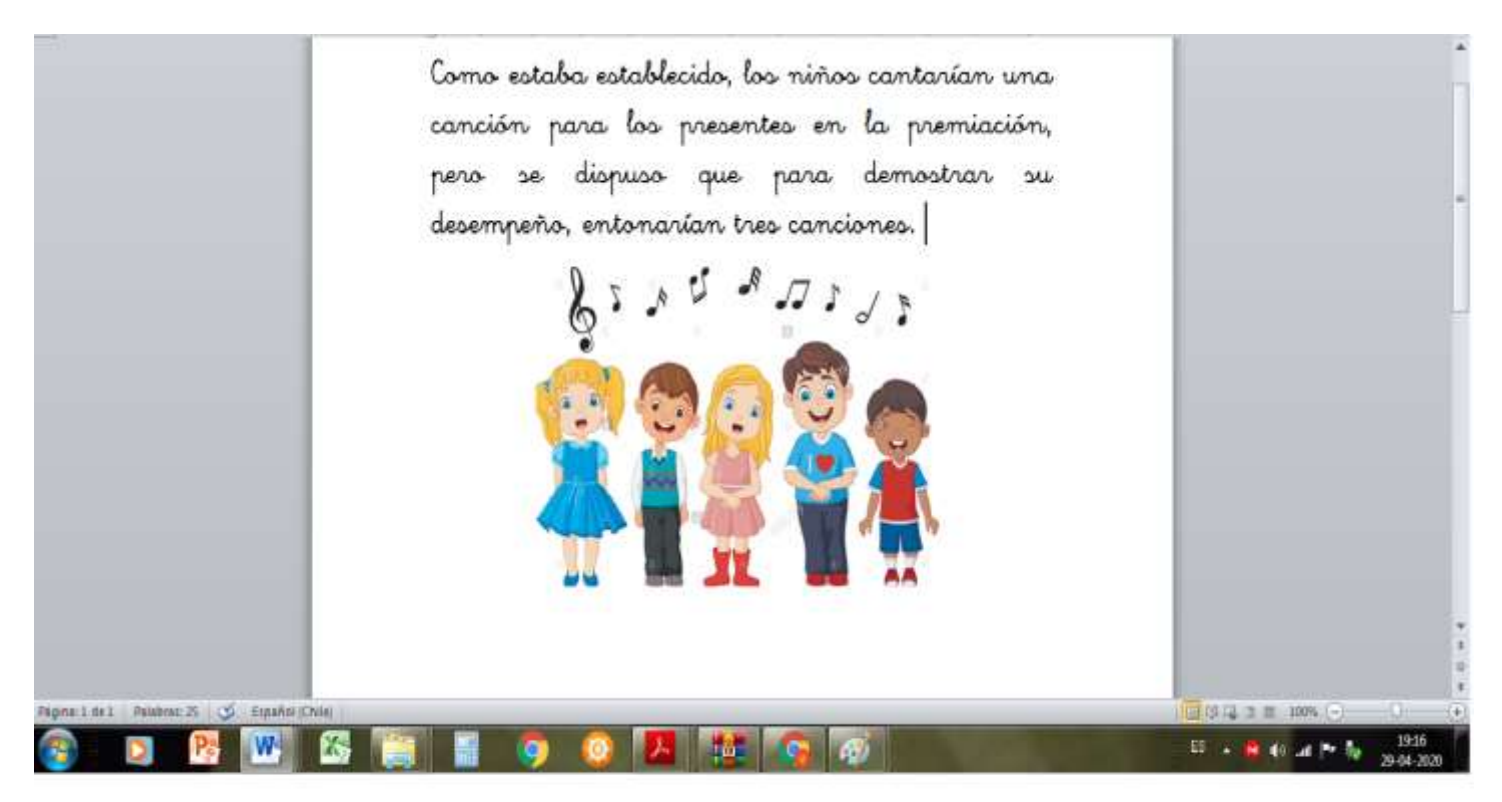